## Adding Adaptive release to your Blackboard Test

This guide explains how to control the release of content in Blackboard using the **Adaptive Release** features of Blackboard. You can use **Adaptive Release** to restrict students from seeing content until it is appropriate for them to have access to it.

There are several ways to attach Adaptive Release data to a Blackboard test or Item. This guide will use the specific example of applying adaptive release dates to a Blackboard test.

We recommend that you add the dates and times for release using the **Edit The Test Options** page.

In the **Test Availability** section you will see the **Display After** and **Display Until** options. These are the dates and times that control the visibility of your test.

| Display After | 06/11/2020 | 0-0   | 09:45 | (1) |
|---------------|------------|-------|-------|-----|
| Display Until | 06/11/2020 | 0_0   | 11:30 | (1) |
|               | 00/11/2020 | [888] | 11.50 |     |

After you have selected your required dates, ensure you enable Make available to students. You can do this in the Test Options.

| Make available to students |  | Yes | $\circ$ | No |
|----------------------------|--|-----|---------|----|
|----------------------------|--|-----|---------|----|

This will highlight the rule that is being followed, e.g. item is hidden from students. It will be available after [date] [time].

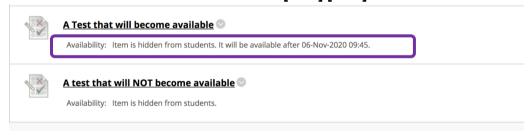

In the above screenshot the first test has been made **Available to Students** and its visibility will be triggered by the Adaptive Release dates.

The second test has NOT been made **Available to Students** and so will NOT become visible to students, regardless of any adaptive release information.